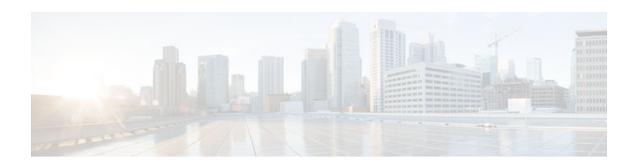

# **WCCP VRF Support**

#### Last Updated: January 30, 2013

- Finding Feature Information, page 1
- Information About WCCP VRF Support, page 1
- How to Configure WCCP VRF Support, page 4
- Configuration Examples for WCCP VRF Support, page 6
- Additional References, page 6
- Additional References, page 8
- Feature Information for WCCP VRF Support, page 9

## **Finding Feature Information**

Your software release may not support all the features documented in this module. For the latest caveats and feature information, see Bug Search Tool and the release notes for your platform and software release. To find information about the features documented in this module, and to see a list of the releases in which each feature is supported, see the feature information table at the end of this module.

Use Cisco Feature Navigator to find information about platform support and Cisco software image support. To access Cisco Feature Navigator, go to www.cisco.com/go/cfn. An account on Cisco.com is not required.

## **Information About WCCP VRF Support**

- WCCP VRF Support, page 1
- WCCP VRF Tunnel Interfaces, page 2

## **WCCP VRF Support**

The WCCP VRF Support feature enhances the WCCPv2 protocol by implementing support for virtual routing and forwarding (VRF).

The WCCP VRF Support feature allows service groups to be configured on a per-VRF basis in addition to those defined globally.

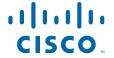

Along with the service identifier, the VRF of WCCP protocol packets arriving at the router is used to associate cache-engines with a configured service group.

The same VRF must have the interface on which redirection is applied, the interface which is connected to cache engine, and the interface on which the packet would have left if it had not been redirected.

### **WCCP VRF Tunnel Interfaces**

Device#

In Cisco IOS releases that support the WCCP VRF Support feature, the use of GRE redirection results in the creation of new tunnel interfaces. You can display these tunnel interfaces by entering the **show ip interface brief** | **include tunnel** command:

| Device# snow ip | interface brief   inc | clude tunnel |    |
|-----------------|-----------------------|--------------|----|
| Tunnel0         | 172.16.0.1            | YES unset up | up |
| Tunnel1         | 172.16.0.1            | YES unset up | up |
| Tunnel2         | 172.16.0.1            | YES unset up | up |
| Tunnel3         | 172.16.0.1            | YES unset up | up |

The tunnel interfaces are automatically created in order to process outgoing GRE-encapsulated traffic for WCCP. The tunnel interfaces appear when a content engine connects and requests GRE redirection. The tunnel interfaces are not created directly by WCCP, but are created indirectly via a tunnel application programming interface (API). WCCP does not have direct knowledge of the tunnel interfaces, but can redirect packets to them, resulting in the appropriate encapsulation being applied to the packets. After the appropriate encapsulation is applied, the packet is then sent to the content engine.

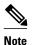

The tunnel interfaces are not used to connect with incoming WCCP GRE return packets.

One tunnel is created for each service group that is using GRE redirection. One additional tunnel is created to provide an IP address that allows the other tunnel group interfaces to be unnumbered but still enabled for IPv4

You can confirm the connection between the tunnels and WCCP by entering the **show tunnel groups wccp** command:

```
Device# show tunnel groups wccp
```

```
WCCP : service group 0 in "Default", ver v2, assgnmnt: hash-table
  intf: Tunnel0, locally sourced
WCCP : service group 317 in "Default", ver v2, assgnmnt: hash-table
  intf: Tunnel3, locally sourced
WCCP : service group 318 in "Default", ver v2, assgnmnt: hash-table
  intf: Tunnel2, locally sourced
```

You can display additional information about each tunnel interface by entering the **show tunnel interface** *interface-number* command:

```
Device# show tunnel interface t0

Tunnel0
   Mode:multi-GRE/IP, Destination UNKNOWN, Source 10.1.1.80
   Application ID 2: WCCP : service group 0 in "Default", ver v2, assgnmnt: hash-table Linestate - current up
   Internal linestate - current up, evaluated up

Device# show tunnel interface t1

Tunnel1
   Mode:multi-GRE/IP, Destination UNKNOWN, Source 172.16.0.1
   Application ID 2: unspecified
```

```
Linestate - current up
Internal linestate - current up, evaluated up

Device# show tunnel interface t2

Tunnel2
   Mode:multi-GRE/IP, Destination UNKNOWN, Source 10.1.1.80
   Application ID 2: WCCP : service group 318 in "Default", ver v2, assgnmnt: hash-table Linestate - current up
Internal linestate - current up, evaluated up

Device# show tunnel interface t3

Tunnel3
   Mode:multi-GRE/IP, Destination UNKNOWN, Source 10.1.1.80
   Application ID 2: WCCP : service group 317 in "Default", ver v2, assgnmnt: hash-table Linestate - current up
Internal linestate - current up, evaluated up

Device#
```

Note that the service group number shown in the examples is the internal tunnel representation of the WCCP service group number. Group 0 is the web-cache service. To determine the dynamic services, subtract 256 from the displayed service group number to convert to the WCCP service group number. For interfaces that are used for redirection, the source address shown is the WCCP router ID.

You can display information about the connected content engines and encapsulation, including software packet counters, by entering the **show adjacency** [tunnel-interface] [encapsulation] [detail] [internal] command:

```
Device# show adjacency t0
Protocol Interface
                                    Address
                                    10.1.1.82(3)
         Tunnel0
Device# show adjacency t0 encapsulation
Protocol Interface
         Tunnel0
                                    10.1.1.82(3)
 Encap length 28
  4500000000000000FF2F7D2B1E010150
  1E0101520000883E00000000
  Provider: TUNNEL
  Protocol header count in macstring: 3
    HDR 0: ipv4
       dst: static, 10.1.1.82
       src: static, 10.1.1.80
      prot: static, 47
       ttl: static, 255
        df: static, cleared
      per packet fields: tos ident tl chksm
    HDR 1: gre
      prot: static, 0x883E
      per packet fields: none
    HDR 2: wccpv2
       dyn: static, cleared
      sgID: static, 0
      per packet fields: alt altB priB
Device# show adjacency t0 detail
                                    Address
Protocol Interface
         Tunnel0
                                    10.1.1.82(3)
                                    connectionid 1
                                    0 packets, 0 bytes
                                    epoch 0
                                    sourced in sev-epoch 1
                                    Encap length 28
```

4500000000000000FF2F7D2B1E010150

1E0101520000883E00000000

Next chain element:

Tun endpt

```
IP adj out of Ethernet0/0, addr 10.1.1.82
Device# show adjacency t0 internal
                                    Address
Protocol Interface
         Tunnel0
                                    10.1.1.82(3)
                                    connectionid 1
                                    0 packets, 0 bytes
                                    epoch 0
                                    sourced in sev-epoch 1
                                    Encap length 28
                                    4500000000000000FF2F7D2B1E010150
                                    1E0101520000883E00000000
                                    Tun endpt.
                                    Next chain element:
                                     IP adj out of Ethernet0/0, addr 10.1.1.82
                                     parent oce 0x4BC76A8
                                     frame originated locally (Null0)
                                    L3 mtu 17856
                                    Flags (0x2808C4)
                                    Fixup enabled (0x4000000)
                                          GRE WCCP redirection
                                    HWIDB/IDB pointers 0x55A13E0/0x35F5A80
                                    IP redirect disabled
                                    Switching vector: IPv4 midchain adj oce
                                    IP Tunnel stack to 10.1.1.82 in Default (0x0)
                                     nh tracking enabled: 10.1.1.82/32
                                     IP adj out of Ethernet0/0, addr 10.1.1.82
                                    Adjacency pointer 0x4BC74D8
                                    Next-hop 10.1.1.82
Device#
```

# **How to Configure WCCP VRF Support**

• Configuring WCCP, page 4

### **Configuring WCCP**

Perform this task to configure WCCP.

Until you configure a WCCP service using the **ip wccp{web-cache** | *service-number*} global configuration command, WCCP is disabled on the router. The first use of a form of the **ip wccp** command enables WCCP. By default WCCPv2 is used for services, but you can use WCCPv1 functionality instead.

Use the **ip wccp web-cache password** command to set a password for a router and the content engines in a service group. MD5 password security requires that each router and content engine that wants to join a service group be configured with the service group password. The password must be up to eight characters in length. Each content engine or router in the service group will authenticate the security component in a received WCCP packet immediately after validating the WCCP message header. Packets failing authentication will be discarded.

#### **SUMMARY STEPS**

- 1. enable
- 2. configure terminal
- **3.** ip wccp [vrf vrf-name] {web-cache | service-number} [group-address multicast-address] [redirect-list access-list] [group-list access-list] [password password [0 | 7]]
- **4. interface** *type number*
- 5. ip wccp [vrf vrf-name] {web-cache | service-number} redirect {in | out}
- 6. exi
- **7. interface** *type number*
- 8. ip wccp redirect exclude in

### **DETAILED STEPS**

|        | Command or Action                                                                                                    | Purpose                                                                                                    |
|--------|----------------------------------------------------------------------------------------------------|----------------------------------------------------------------------------------------------------|
| Step 1 | enable                                                                                                    | Enables privileged EXEC mode.                                                                                                    |
|        |                                                                                                    | Enter your password if prompted.                                                                                                    |
|        | Example:                                                                                                    |                                                                                                    |
|        | Device> enable                                                                                                    |                                                                                                    |
| Step 2 | configure terminal                                                                                                    | Enters global configuration mode.                                                                                                    |
|        |                                                                                                    |                                                                                                    |
|        | Example:                                                                                                    |                                                                                                    |
|        | Device# configure terminal                                                                                                    |                                                                                                    |
| Step 3 | ip wccp [vrf vrf-name] {web-cache   service-number} [group-address multicast-address] [redirect-list access-list] [group-list access-list] [password password [0   7]] | Specifies a web-cache or dynamic service to enable on the router, specifies a VRF-name to associate with the service group, specifies the IP multicast address used by the service group, specifies any access lists to use, specifies whether to use MD5 authentication, and enables the WCCP service. |
|        | Example:                                                                                                    |                                                                                                    |
|        | Device(config)# ip wccp web-cache password password1                                                                                                    |                                                                                                    |
| Step 4 | interface type number                                                                                                    | Targets an interface number for which the web cache service will run, and enters interface configuration mode.                                                                                                    |
|        | Example:                                                                                                    |                                                                                                    |
|        | Device(config)# interface ethernet0/0                                                                                                    |                                                                                                    |

|        | Command or Action                                                                  | Purpose                                                                                                    |
|--------|------------------------------------------------------------------------------------|----------------------------------------------------------------------------------------------------|
| Step 5 | <pre>ip wccp [vrf vrf-name] {web-cache   service-number} redirect {in   out}</pre> | Enables packet redirection on an outbound or inbound interface using WCCP.                                                                                            |
|        | Example:                                                                           | <ul> <li>As indicated by the <b>out</b> and <b>in</b> keyword options,<br/>redirection can be specified for outbound interfaces or<br/>inbound interfaces.</li> </ul> |
|        | Device(config-if)# ip wccp web-cache redirect in                                   |                                                                                                    |
| Step 6 | exit                                                                               | Exits interface configuration mode.                                                                                                    |
|        |                                                                                    |                                                                                                    |
|        | Example:                                                                           |                                                                                                    |
|        | Device(config-if)# exit                                                            |                                                                                                    |
| Step 7 | interface type number                                                              | Targets an interface number on which to exclude traffic for redirection, and enters interface configuration mode.                                                     |
|        | Example:                                                                           |                                                                                                    |
|        | Device(config)# interface GigabitEthernet 0/2/0                                    |                                                                                                    |
| Step 8 | ip wccp redirect exclude in                                                        | (Optional) Excludes traffic on the specified interface from redirection.                                                                                              |
|        | Example:                                                                           |                                                                                                    |
|        | Device(config-if)# ip wccp redirect exclude in                                     |                                                                                                    |

# **Configuration Examples for WCCP VRF Support**

# **Additional References**

#### **Related Documents**

| Related Topic                                 | Document Title                                                                                                    |
|-----------------------------------------------|----------------------------------------------------------------------------------------------------|
| Cisco IOS commands                            | Cisco IOS Master Commands List, All Releases                                                                                                    |
| Cisco ACNS software configuration information | <ul> <li>Cisco ACNS Software Caching Configuration<br/>Guide, Release 4.2</li> <li>Cisco ACNS Software listing page on<br/>Cisco.com</li> </ul> |

| Related Topic                                                                                                   | Document Title                                                                                                    |
|----------------------------------------------------------------------------------------------------|----------------------------------------------------------------------------------------------------|
| IP access list overview, configuration tasks, and commands                                                      | Cisco IOS Security Command Reference                                                                                                    |
| IP addressing and services commands and configuration tasks                                                     | <ul> <li>Cisco IOS IP Addressing Services         Configuration Guide</li> <li>Cisco IOS IP Addressing Services Command         Reference</li> </ul> |
| WCCP commands: complete command syntax, command mode, command history, defaults, usage guidelines, and examples | Cisco IOS IP Application Services Command<br>Reference                                                                                               |

### **Standards**

| Standard                                                                                    | Title |
|---------------------------------------------------------------------------------------------|-------|
| No new or modified standards are supported, and support for existing standards has not been | _     |
| modified.                                                                                   |       |

### **MIBs**

| MIB                                                                                         | MIBs Link                                                                                                    |
|---------------------------------------------------------------------------------------------|----------------------------------------------------------------------------------------------------|
| No new or modified MIBs are supported, and support for existing MIBs has not been modified. | To locate and download MIBs for selected platforms, Cisco software releases, and feature sets, use Cisco MIB Locator found at the following URL: |
|                                                                                             | http://www.cisco.com/go/mibs                                                                                                    |

### **RFCs**

| RFC                                                                                         | Title |
|---------------------------------------------------------------------------------------------|-------|
| No new or modified RFCs are supported, and support for existing RFCs has not been modified. | _     |

### **Technical Assistance**

| Description                                                                                                    | Link                                              |
|----------------------------------------------------------------------------------------------------|---------------------------------------------------|
| The Cisco Support and Documentation website provides online resources to download documentation, software, and tools. Use these resources to install and configure the software and to troubleshoot and resolve technical issues with Cisco products and technologies. Access to most tools on the Cisco Support and Documentation website requires a Cisco.com user ID and password. | http://www.cisco.com/cisco/web/support/index.html |

# **Additional References**

### **Related Documents**

| Related Topic                                                                                                   | Document Title                                                                                                    |
|----------------------------------------------------------------------------------------------------|----------------------------------------------------------------------------------------------------|
| Cisco ACNS software configuration information                                                                   | <ul> <li>Cisco ACNS Software Caching Configuration<br/>Guide, Release 4.2</li> <li>http://www.cisco.com/en/US/products/sw/<br/>conntsw/ps491/products_installation_and_<br/>configuration_guides_list.html</li> <li>Cisco ACNS Software listing page on<br/>Cisco.com</li> </ul> |
| Deploying and Troubleshooting WCCP on Cisco<br>ASR 1000 Series Routers                                          | Deploying and Troubleshooting Web Cache<br>Control Protocol Version 2 on Cisco ASR 1000<br>Series Aggregation Services Routers                                                                                                    |
| IP Access List overview, configuration tasks, and commands                                                      | <ul> <li>Cisco IOS XE Security Configuration Guide:<br/>Securing the Data Plane</li> <li>Cisco IOS Security Command Reference</li> </ul>                                                                                                    |
| IP addressing and services commands and configuration tasks                                                     | <ul> <li>Cisco IOS XE IP Addressing Services         Configuration Guide</li> <li>Cisco IOS IP Addressing Services Command         Reference</li> </ul>                                                                                                    |
| WCCP commands: complete command syntax, command mode, command history, defaults, usage guidelines, and examples | Cisco IOS IP Application Services Command<br>Reference                                                                                                    |

#### **Standards**

| Standard                                                                                                    | Title |
|----------------------------------------------------------------------------------------------------|-------|
| No new or modified standards are supported by this feature, and support for existing standards has not been modified by this feature. |       |

#### **MIBs**

| MIB  | MIBs Link                                                                                                    |
|------|----------------------------------------------------------------------------------------------------|
| None | To locate and download MIBs for selected platforms, Cisco software releases, and feature sets, use Cisco MIB Locator found at the following URL: |
|      | http://www.cisco.com/go/mibs                                                                                                    |

#### **RFCs**

| RFC                                                 | Title |  |
|-----------------------------------------------------|-------|--|
| No new or modified RFCs are supported by this       |       |  |
| feature, and support for existing RFCs has not been |       |  |
| modified by this feature.                           |       |  |

#### **Technical Assistance**

| Description                                         | Link                                    |
|-----------------------------------------------------|-----------------------------------------|
| The Cisco Support and Documentation website         | http://www.cisco.com/cisco/web/support/ |
| provides online resources to download               | index.html                              |
| documentation, software, and tools. Use these       |                                         |
| resources to install and configure the software and |                                         |
| to troubleshoot and resolve technical issues with   |                                         |
| Cisco products and technologies. Access to most     |                                         |
| tools on the Cisco Support and Documentation        |                                         |
| website requires a Cisco.com user ID and            |                                         |
| password.                                           |                                         |

# **Feature Information for WCCP VRF Support**

The following table provides release information about the feature or features described in this module. This table lists only the software release that introduced support for a given feature in a given software release train. Unless noted otherwise, subsequent releases of that software release train also support that feature.

Use Cisco Feature Navigator to find information about platform support and Cisco software image support. To access Cisco Feature Navigator, go to <a href="https://www.cisco.com/go/cfn">www.cisco.com/go/cfn</a>. An account on Cisco.com is not required.

Table 1 Feature Information for WCCP VRF Support

| Feature Name                                         | Releases                                                                                                    | Feature Information                                                                  |
|------------------------------------------------------|----------------------------------------------------------------------------------------------------|--------------------------------------------------------------------------------------|
|                                                      | The WCCP VRF Support feature                                                                                            |                                                                                      |
|                                                      | 12.2(50)SY                                                                                                    | provides enhancements to the existing WCCPv2 protocol, which supports VRF awareness. |
|                                                      | 15.0(1)M                                                                                                    |                                                                                      |
| Cisco IOS XE Release 3.1S Cisco IOS XE Release 3.2SE | Cisco IOS XE Release 3.1S                                                                                               | The following commands were                                                          |
|                                                      | introduced or modified: clear ip wccpshow debug ip wccpshow ip wccp grouplistenshow ip wccp redirect show show ip wccp. |                                                                                      |

Cisco and the Cisco logo are trademarks or registered trademarks of Cisco and/or its affiliates in the U.S. and other countries. To view a list of Cisco trademarks, go to this URL: www.cisco.com/go/trademarks. Third-party trademarks mentioned are the property of their respective owners. The use of the word partner does not imply a partnership relationship between Cisco and any other company. (1110R)

Any Internet Protocol (IP) addresses and phone numbers used in this document are not intended to be actual addresses and phone numbers. Any examples, command display output, network topology diagrams, and other figures included in the document are shown for illustrative purposes only. Any use of actual IP addresses or phone numbers in illustrative content is unintentional and coincidental.

© 2013 Cisco Systems, Inc. All rights reserved.